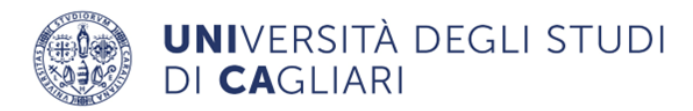

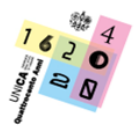

# **A.A. 2024/2025**

# **FACOLTÀ DI BIOLOGIA E FARMACIA**

# **MODALITÀ DI IMMATRICOLAZIONE AL CORSO DI LAUREA IN**

**SCIENZE AMBIENTALI E NATURALI**

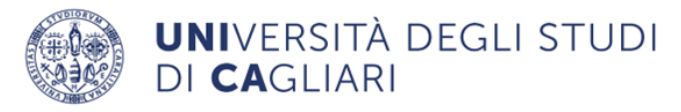

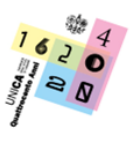

# Sommario

- 1- Modalità e date del test d'accesso (Tolc-B)
- 2 Struttura del Tolc-B
- 3 Soglia debito formativo
- 4 Conoscenze richieste
- 5 Procedura di accesso al corso di laurea
	- 5.1 Modalità di registrazione, iscrizione sul portale CISIA e pagamento del Test Tolc-B
	- 5.2 Modalità di immatricolazione al corso di laurea
	- 5.3 Modalità di svolgimento del Tolc-B
	- 5.4 Candidati con disabilità e candidati con diagnosi DSA

6 - Studentesse e studenti internazionali non comunitari residenti all'estero e studentesse e studenti cinesi (Progetto Marco Polo)

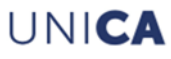

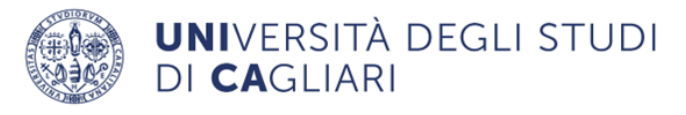

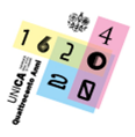

## **1. Modalità e date del test d'accesso (TOLC-B)**

Per l'A.A. 2024/2025 la prova di verifica della preparazione iniziale si svolgerà per il corso ad accesso libero in Scienze Ambientali e Naturali della Facoltà di Biologia e Farmacia, mediante l'effettuazione del test TOLC-B, (Test On Line CISIA), nella modalità TOLC@CASA o TOLC ALL'UNIVERSITA'.

Con il TOLC@CASA è possibile erogare il TOLC presso le abitazioni delle candidate e dei candidati che devono eseguire le prove d'ingresso per l'immatricolazione, adattando la consueta procedura CISIA per la somministrazione domestica individuale. Il TOLC@CASA è identico al TOLC, con la sola differenza che può essere effettuato presso il domicilio dei candidati. Il TOLC@CASA ed il TOLC ALL'UNIVERSITA' potranno essere svolti non più di una volta al mese. Le candidate e i candidati hanno, pertanto, a disposizione più sessioni, per le quali è consentito prenotare e, quindi, svolgere il TOLC-B, in entrambe le modalità secondo il seguente calendario:

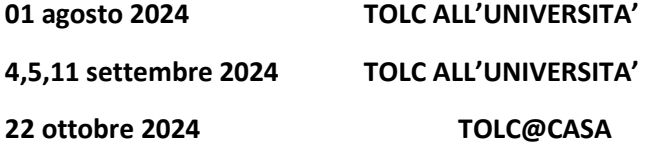

Il calendario di erogazione del TOLC-B è anche consultabile sul portale del CISIA [https://tolc.cisiaonline.it/calendario.php?tolc=biologia.](https://tolc.cisiaonline.it/calendario.php?tolc=biologia)

## **2. Struttura del TOLC-B**

Il **TOLC-B** è un test individuale, diverso da studente/essa a studente/essa, ed è composto da quesiti selezionati automaticamente e casualmente dal database CISIA TOLC-B attraverso un software proprietario realizzato e gestito dal CISIA. Tutti i test generati hanno una difficoltà analoga.

Il TOLC-B è composto da 50 quesiti suddivisi in 4 sezioni. Le sezioni hanno un numero predeterminato di quesiti e ciascuna sezione ha un tempo prestabilito, ovvero:

**Matematica di base, 20 quesiti** per rispondere ai quali sono assegnati **50 minuti.**

**Biologia, 10 quesiti** per rispondere ai quali sono assegnati **20 minuti.**

**Fisica, 10 quesiti** per rispondere ai quali sono assegnati **20 minuti.**

**Chimica, 10 quesiti** per rispondere ai quali sono assegnati **20 minuti.**

Ogni quesito è a risposta multipla e presenta 5 possibili risposte, di cui una sola è corretta.

Il risultato di ogni Test individuale è così determinato:

**1 punto per ogni risposta corretta,** 

**0 punti per ogni risposta non data,** 

**penalizzazione di - 0,25 punti per ogni risposta errata.**

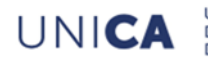

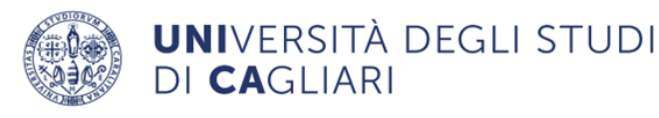

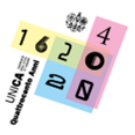

Le candidate e i candidati a una tipologia di TOLC non potranno iscriversi ad altri TOLC della stessa tipologia prima di aver svolto quella a cui è regolarmente iscritto. Le sedi universitarie aderenti ai TOLC garantiscono le medesime modalità di erogazione per tutti i partecipanti. Per tale ragione, il risultato ottenuto in uno stesso tipo di TOLC è valido, a prescindere che il TOLC sia svolto all'università o a casa, in fase di ammissione ad un corso di laurea, per tutte le sedi che utilizzano quello stesso TOLC. La validità del TOLC è accettata da tutte le sedi almeno per l'anno solare in cui è stato effettuato.

Sul portale del CISIA http://allenamento.cisiaonline.it/utenti esterni/login studente.php è possibile accedere all'area di esercitazione e posizionamento per esercitarsi sui test della prova di ammissione.

Il TOLC-B prevede altresì una sezione aggiuntiva di natura orientativa, inerente la conoscenza della Lingua Inglese, per la quale sono previsti 30 quesiti per rispondere ai quali sono assegnati complessivamente 15 minuti**.** Per tale sezione, il risultato è determinato così come segue: 1 punto per ogni risposta corretta, 0 punti per ogni risposta errata o non data.

### **3. Soglia debito formativo**

Per potersi iscrivere al Corso di Laurea in Scienze Ambientali e Naturali ad accesso libero senza debito formativo è necessario raggiungere **una soglia minima**.

**La soglia minima di superamento del TOLC è fissata in 10/20** punti nella sezione di Matematica di base. Le studentesse e gli studenti che a seguito della prova di verifica (TOLC-B) abbiano riportato un punteggio inferiore alla soglia minima sopra riportata dovranno colmare il deficit di preparazione iniziale e dovranno seguire i corsi di riallineamento online di Unica [\(http://elearning.unica.it/\)](http://elearning.unica.it/) e quelli presenti sul sito del CISIA [\(https://www.cisiaonline.it/archivio-mooc/home/\)](https://www.cisiaonline.it/archivio-mooc/home/), nonché **superare una prova di recupero** degli Obblighi Formativi Aggiuntivi che si svolgerà entro il primo anno accademico di iscrizione, secondo le modalità che verranno rese note sul sito della Facoltà di Biologia e Farmacia. In caso di esito negativo della prova di recupero, gli studenti e le studentesse dovranno obbligatoriamente superare l'esame di Matematica prima di sostenere gli esami del 2° anno.

Il test potrà essere ripetuto più di una volta, al fine di ottenere un punteggio più elevato nella sezione di Matematica di base.

## **4. Conoscenze richieste**

Gli argomenti e i temi oggetto del TOLC-B sono consultabili sul portale [https://www.cisiaonline.it/area](https://www.cisiaonline.it/area-tematica-tolc-biologia/struttura-della-prova-e-sillabo/)[tematica-tolc-biologia/struttura-della-prova-e-sillabo/.](https://www.cisiaonline.it/area-tematica-tolc-biologia/struttura-della-prova-e-sillabo/)

Sul portale del CISIA http://allenamento.cisiaonline.it/utenti esterni/login studente.php è possibile accedere all'area di esercitazione e posizionamento per esercitarsi sui test della prova di ammissione.

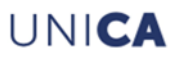

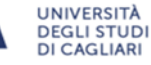

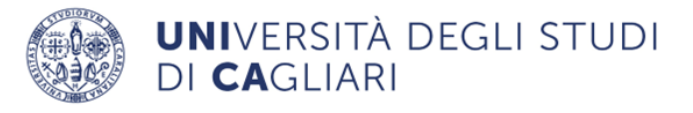

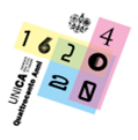

## **5. Procedura di accesso al corso di laurea**

Per accedere al corso di laurea in Scienze Ambientali e Naturali, **è obbligatorio effettuare:**

- **1) LA REGISTRAZIONE ALL'AREA RISERVATA TOLC E ISCRIZIONE AL TOLC-B tramite il portale CISIA (**<https://www.cisiaonline.it/area-tematica-tolc-cisia/come-iscriversi-al-tolc/iscriversi-al-tolccasa/>**)**;
- **2) LA REGISTRAZIONE ALL'AREA RISERVATA E IMMATRICOLAZIONE AL CORSO DI LAUREA PRESCELTO sul**

**portale dell'ATENEO collegandosi al sito [www.unica.it](http://www.unica.it/) > pulsante Accedi (in alto a destra) > Esse3 (Studenti** 

**e docenti) (**<https://unica.esse3.cineca.it/Home.do>**).**

#### **5.1 Modalità di registrazione, iscrizione sul portale CISIA e pagamento del Test TOLC-B**

Per poter effettuare la domanda di iscrizione al TOLC-B, le candidate e i candidati dovranno effettuare prima la registrazione all'area riservata test CISIA [https://tolc.cisiaonline.it/studenti\\_tolc/login\\_studente\\_tolc.php](https://tolc.cisiaonline.it/studenti_tolc/login_studente_tolc.php) e creare un account, secondo le modalità indicate sul portale CISIA (si veda in merito il Regolamento TOLC [https://www.cisiaonline.it/area-tematica-tolc-cisia/regolamenti/\)](https://www.cisiaonline.it/area-tematica-tolc-cisia/regolamenti/). Una volta attivato il profilo, accedendo all'area riservata test CISIA [https://tolc.cisiaonline.it/studenti\\_tolc/login\\_studente\\_tolc.php,](https://tolc.cisiaonline.it/studenti_tolc/login_studente_tolc.php) le candidate e i candidati dovranno iscriversi al TOLC-B, secondo le istruzioni presenti nel portale CISIA (si veda in merito il Regolamento TOLC [https://www.cisiaonline.it/area-tematica-tolc-cisia/regolamenti/.](https://www.cisiaonline.it/area-tematica-tolc-cisia/regolamenti/)

Gli intervalli temporali in cui è consentito effettuare l'iscrizione al TOLC-B, per il Corso di laurea in Scienze Ambientali e Naturali dell'Ateneo di Cagliari, sono definiti dal CISIA sul proprio portale [https://tolc.cisiaonline.it/calendario.php?tolc=biologia.](https://tolc.cisiaonline.it/calendario.php?tolc=biologia)

Per lo svolgimento di ogni prova, le candidate e i candidati dovranno versare al CISIA un contributo spese obbligatorio, come quota di iscrizione, non rimborsabile, uguale su tutto il territorio nazionale, pari a **€ 30,00**  (versabile con MAV bancario o con carta di credito o con myBank – pagamento on line con bonifico immediato). L'avvenuto pagamento del contributo di iscrizione dà diritto all'effettuazione del TOLC-B nella sede prescelta.

Le scadenze entro cui è possibile iscriversi in funzione della data prescelta, sono dettagliate nel seguente schema:

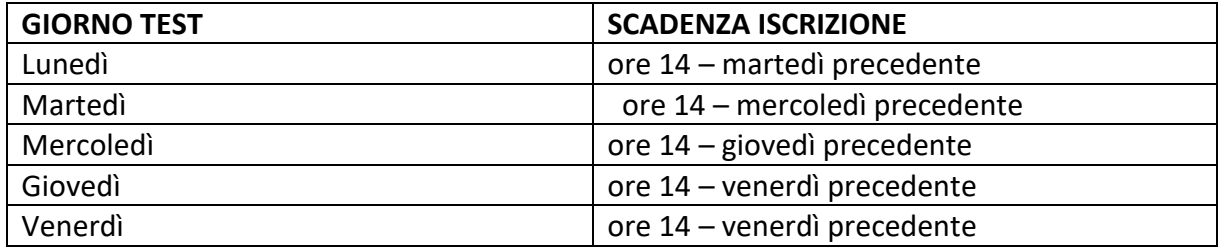

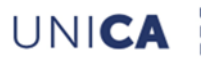

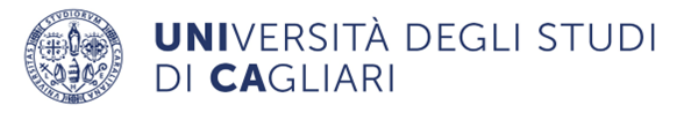

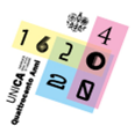

#### **5.2 Modalità di immatricolazione al corso di laurea**

Le studentesse e gli studenti potranno immatricolarsi al corso di laurea prescelto, anche prima di sostenere il TOLC B, **che comunque è obbligatorio**, compilare on-line la domanda di immatricolazione ed effettuare l'upload della foto in formato digitale e della scansione della carta d'identità, a partire **dall'8 luglio e fino al 30 settembre 2024.** La domanda sarà disponibile seguendo il percorso **[www.unica.it](http://www.unica.it/) > pulsante Accedi (in alto a destra) > Esse3 (Studenti e docenti)** oppure direttamente al link **<https://unica.esse3.cineca.it/Home.do>**.

Il sistema assegnerà in automatico allo studente e alla studentessa il numero di matricola e genererà la prima rata delle tasse universitarie, che dovrà essere versata, tramite PagoPA**, entro il 4 ottobre 2024.** Le studentesse e gli studenti che intendano trasferirsi da altra Università presso questo Ateneo, o coloro che siano già in possesso di altra laurea, o risultino decaduti o che abbiano rinunciato agli studi, dovranno utilizzare la suddetta procedura di immatricolazione on line con le suddette scadenze, specificando la tipologia di ingresso all'atto della compilazione della domanda e versare la prima rata delle tasse a.a. 2024/2025 **entro il 4 ottobre 2024.**

Le studentesse e gli studenti che chiedano **passaggio** da altra Facoltà/Corso di studio di questo Ateneo dovranno risultare iscritti per l'A.A. 2023/2024 e trasmettere la domanda di passaggio di corso on line dall'**8 luglio al 30 settembre 2024** collegandosi al link <https://unica.esse3.cineca.it/Home.do> accedendo alla propria area riservata del sito [www.unica.it](http://www.unica.it/) tramite login. I suddetti studenti dovranno versare la prima rata delle tasse universitarie A.A. 2024/2025 **entro il 4 ottobre 2024.**

#### **5.3 Candidate e candidati con disabilità e candidate e candidati con diagnosi di DSA**

Ai sensi della legge 17/99 le candidate e i candidati con disabilità che possiedono un riconoscimento di invalidità (o una relazione specialistica dalla quale si evince che la loro situazione di disabilità può ostacolare lo svolgimento e l'esito delle prove d'accesso), hanno diritto ad usufruire di ausili informatici, di tempi aggiuntivi e/o della presenza del tutor di affiancamento.

Le candidate e i candidati con D.S.A. (dislessia, discalculia e/o altri disturbi specifici dell'apprendimento), che possiedono una relazione diagnostica specialistica in corso di validità (entro i 3 anni dalla data del rilascio, oppure ricevuta successivamente al compimento dei 18 anni), hanno diritto di usufruire in sede di prove d'accesso, di strumenti dispensativi e compensativi da utilizzarsi durante l'espletamento della prova, ai sensi della legge 170/2010.

Il Ministero ha previsto l'ammissione con riserva delle candidate e dei candidati con disabilità o DSA in possesso di certificazione non aggiornata, che potranno comunque usufruire degli ausili e dei tempi aggiuntivi durante le prove d'accesso. Successivamente potrà essere richiesta loro l'integrazione della documentazione. In entrambi i casi, le candidate e i candidati, in fase di iscrizione al TOLC, possono caricare la certificazione specialistica nell'Area riservata test CISIA e richiedere gli ausili e il tempo aggiuntivo di cui necessitano per l'espletamento della prova.

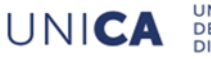

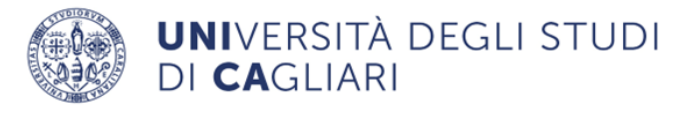

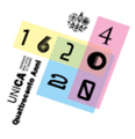

Per ulteriori chiarimenti rispetto all'attivazione degli ausili è possibile rivolgersi al S.I.A. (Servizi per l'Inclusione e l'Apprendimento), anche tramite e-mail, all'indirizzo [tutor.sia@unica.it.](mailto:tutor.sia@unica.it)

## **3.5 Modalità di svolgimento del Test TOLC-B**

Lo svolgimento del TOLC-B avverrà secondo le due modalità, TOLC ALL'UNIVERSITÀ e TOLC@CASA:

→ il **TOLC-B ALL'UNIVERSITÀ** verrà svolto presso le aule informatiche universitarie, appositamente attrezzate, dove le commissioni svolgono le operazioni di riconoscimento e sorveglianza delle candidate e dei candidati in presenza, con le modalità presenti sul portale [https://www.cisiaonline.it/area-tematica-tolc](https://www.cisiaonline.it/area-tematica-tolc-cisia/regolamenti/)[cisia/regolamenti/.](https://www.cisiaonline.it/area-tematica-tolc-cisia/regolamenti/)

Le candidate e i candidati iscritti ad una sessione di **TOLC-B ALL'UNIVERSITA'** devono:

- presentarsi almeno 30 minuti prima dell'inizio della prova presso la sede e l'aula che saranno riportate nella **ricevuta di avvenuto pagamento e iscrizione**;
- portare con sé la **ricevuta di avvenuto pagamento e iscrizione su carta stampata**;
- presentarsi con il **documento di identità** o di riconoscimento in corso di validità, che si è utilizzato durante la fase di registrazione;
- ricordare il proprio **nome utente** e **la password** (quelle che si utilizzano per accedere alla propria area riservata **CISIA**).

La candidata e il candidato, durante lo svolgimento del TOLC-B, dovranno attenersi alle regole di comportamento d'aula che gli verranno fornite unitamente alle password di accesso al test ed alle condizioni accettate in fase di iscrizione al TOLC-B. In caso contrario, la candidata o il candidato sarà allontanato dalla sede di svolgimento del TOLC-B e non avrà diritto ad alcun rimborso.

Al termine della prova il candidato e la candidata avranno immediatamente la possibilità di visualizzare sul proprio monitor il dato di sintesi della prova sostenuta;

→ per svolgere il test **(TOLC-B) in modalità TOLC@CASA**, tutti i candidati e le candidate dovranno garantire di avere le dotazioni indicate nel Regolamento TOLC [https://www.cisiaonline.it/area-tematica-tolc](https://www.cisiaonline.it/area-tematica-tolc-cisia/regolamenti/)[cisia/regolamenti/](https://www.cisiaonline.it/area-tematica-tolc-cisia/regolamenti/) e di aver rispettato tutte le indicazioni contenute nelle specifiche "CONFIGURAZIONE STANZA TOLC@CASA, PROVE ED ESIGENZE DI RETE" che sottoscrivono e ricevono per e-mail al momento dell'iscrizione. Tali specifiche sono sempre disponibili nella propria area riservata Test CISIA.

Le modalità di svolgimento del test, in modalità TOLC@CASA, sono indicate nell'art. 4.2 del Regolamento TOLC a cui si rinvi[a https://www.cisiaonline.it/area-tematica-tolc-cisia/regolamento-tolccasa/.](https://www.cisiaonline.it/area-tematica-tolc-cisia/regolamento-tolccasa/)

Le candidate e i candidati sono tenuti ad attenersi alle regole e comportamenti indicati nell'art. 4.2 del suddetto Regolamento; il loro mancato rispetto comporterà l'annullamento della prova.

Il punteggio ottenuto, immediatamente visualizzabile a schermo al termine della prova, sarà riconosciuto come ufficiale e reso disponibile nell'Area riservata test CISIA soltanto a partire dalle ore 19.00 di 48 ore dopo il termine del TOLC@CASA. Pertanto, il candidato e la candidata che hanno correttamente svolto la

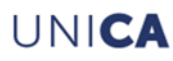

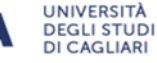

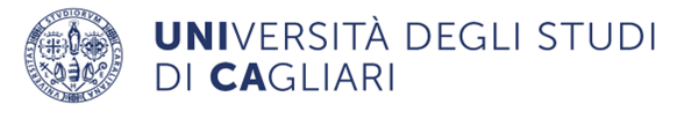

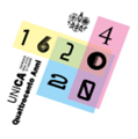

prova, attenendosi alle regole e ai comportamenti indicati nel Regolamento TOLC, vedranno riconosciuto il proprio risultato TOLC@CASA e potranno accedere alla relativa attestazione del risultato. Sul portale del CISIA http://allenamento.cisiaonline.it/utenti esterni/login studente.php è possibile accedere **all'area di esercitazione** e posizionamento per esercitarsi sui test della prova di ammissione.

## **6. Studentesse e studenti internazionali non comunitari residenti all'estero e studentesse e studenti cinesi (Progetto Marco Polo)**

Per le studentesse e gli studenti internazionali che rientrano nel contingente riservato è necessario il possesso dei requisiti previsti dalla nota ministeriale con la quale sono state regolamentate le immatricolazioni degli studenti stranieri ai corsi di studio universitari per l'A.A. 2024/2025, disponibile sul sito<http://www.studiare-in-italia.it/studentistranieri/> ed essere in regola con il complesso delle procedure ivi contemplate, compresa la trasmissione della domanda di preiscrizione al Corso di laurea in Scienze Ambientali e Naturali sul portale **Universitaly** <https://www.universitaly.it/> e compreso il superamento della prova di lingua italiana, salvo i casi di esonero previsti dalla citata nota. Tale prova si svolgerà il 13 settembre presso la Cittadella Universitaria di Monserrato.

Tali studenti e studentesse dovranno partecipare alla prova di verifica della preparazione iniziale, previa:

- **1) LA REGISTRAZIONE ALL'AREA RISERVATA TOLC E ISCRIZIONE AL TOLC-B tramite il portale CISIA (**<https://www.cisiaonline.it/area-tematica-tolc-cisia/come-iscriversi-al-tolc/iscriversi-al-tolccasa/>**)**;
- **2) LA REGISTRAZIONE ALL'AREA RISERVATA E IMMATRICOLAZIONE AL CORSO DI LAUREA PRESCELTO sul**

#### **portale dell'ATENEO collegandosi al sito [www.unica.it](http://www.unica.it/) > pulsante Accedi (in alto a destra) > Esse3 (Studenti**

**e docenti) (**<https://unica.esse3.cineca.it/Home.do>**).**

I posti riservati agli studenti stranieri che rientrano nel contingente riservato sono i seguenti:

n. 1 posto per le studentesse e gli studenti internazionali non comunitari residenti all'estero;

n. 1 posti per le studentesse e gli studenti cinesi (Progetto Marco Polo).

Per quanto non espressamente indicato nel presente avviso, si rinvia al [Manifesto Generale degli Studi per](https://www.unica.it/sites/default/files/2024-07/Manifesto%20degli%20studi%20anno%20accademico%202024_2025%20emanato%20con%20DR%201027_2024.pdf)  [l'Anno Accademico 202](https://www.unica.it/sites/default/files/2024-07/Manifesto%20degli%20studi%20anno%20accademico%202024_2025%20emanato%20con%20DR%201027_2024.pdf)4/2025.

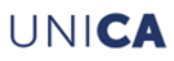

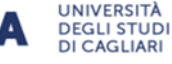